# **Réservations, reprise de dossiers**

# Réserver une commande

La réservation des commandes s'effectue depuis le contexte filière de vente - réservation.

Après avoir ajouté des produits dans le panier, il est possible de les réserver.

Les places sont bloquées, les billets ne sont pas imprimables.

Toute réservation peut être reprise, modifiée, annulée, soldée.

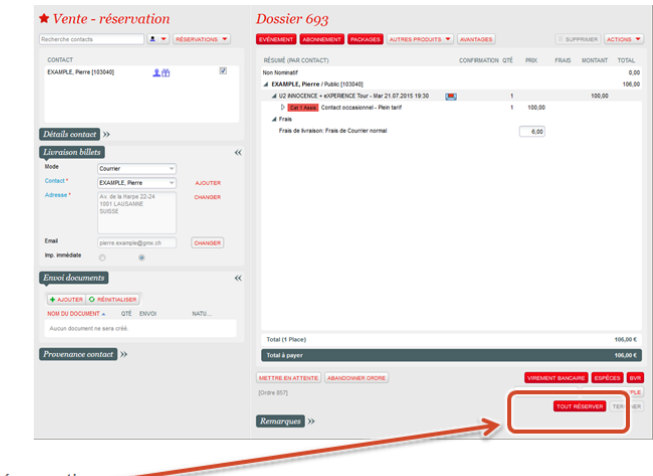

Bouton de réservation -

# Reprendre une réservation

Par le numéro de dossier

Si le numéro de dossier est connu, il peut être indiqué directement dans la barre de recherche.

La réservation peut être reprise dans le panier.

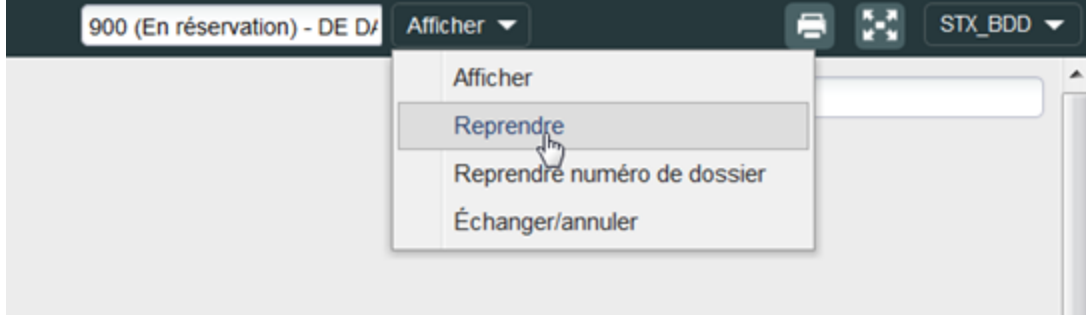

### Par le contact

La réservation peut être reprise directement depuis le panier, en effectuant une recherche par le contact ou le numéro de dossier

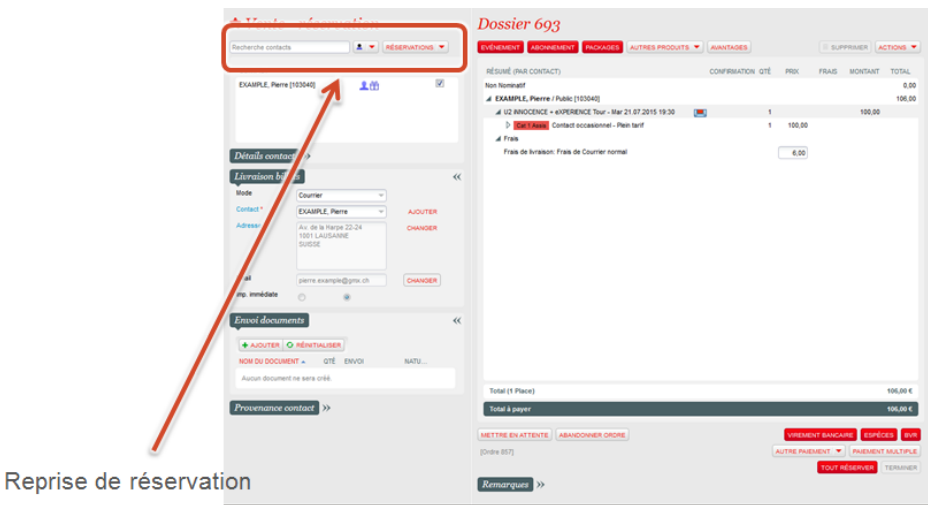

#### Par le menu Détail d'un dossier

La réservation peut être reprise entièrement ou en partie depuis le Détail d'un dossier. Par défaut, le dernier dossier traité est affiché ici. Il est possible de naviguer entre les 20 derniers dossiers. Le menu Reprendre permet de reprendre tout ou partie de la réservation dans le panier de vente.

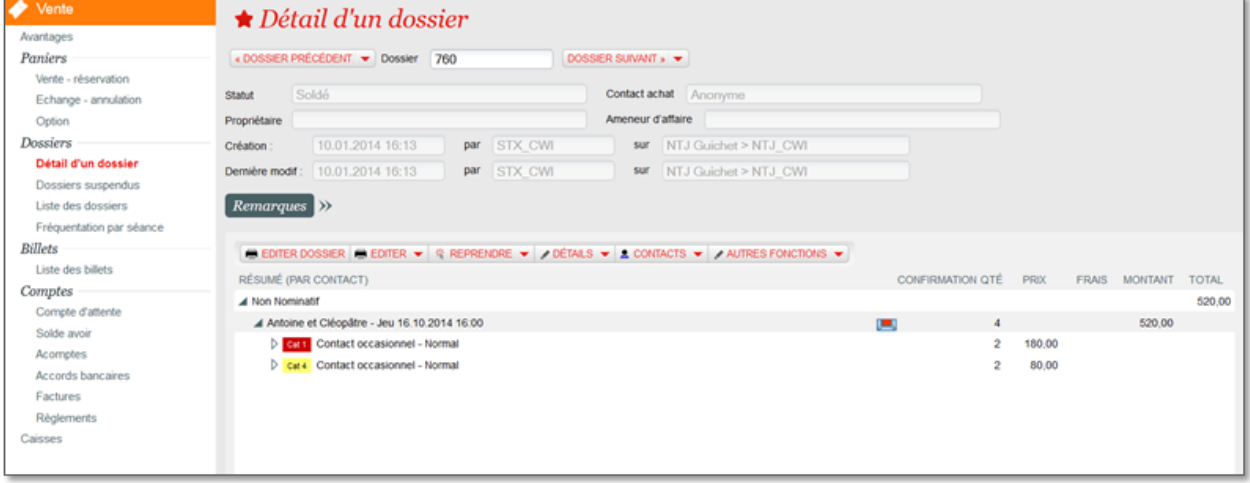

### Par le menu Liste des dossiers

Pour une recherche plus approfondie ou sur un dossier plus ancien, il est possible de visualiser la liste de tous les dossiers qui satisfont les filtres. Le bouton Reprendre permet de reprendre l'ensemble de la réservation dans le panier de vente.

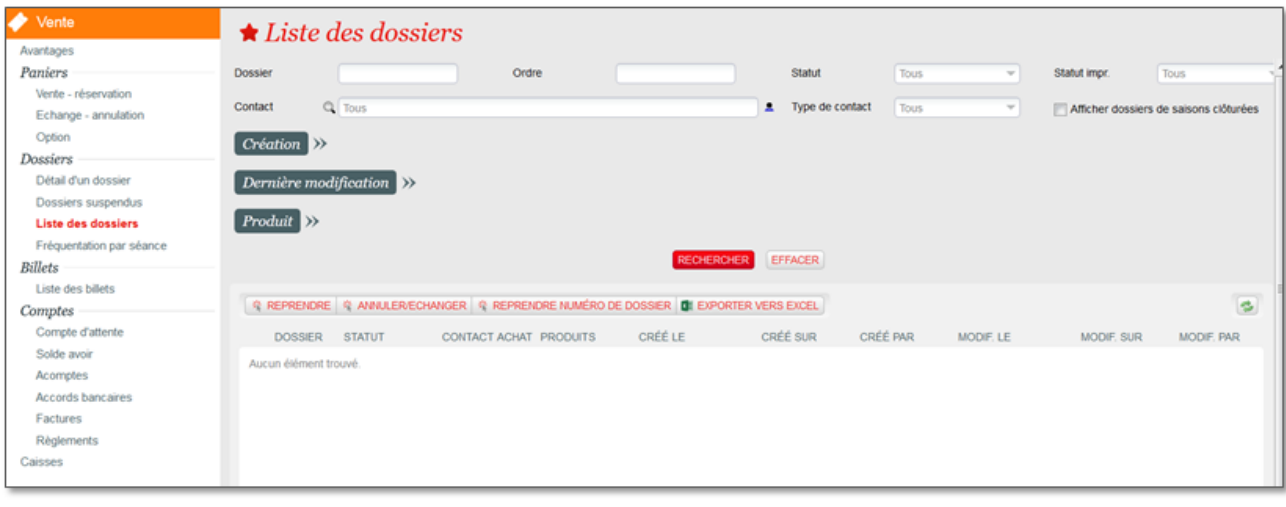